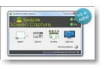

On a souvent été confronté un jour ou l'autre à devoir faire une copie d'écran, ne fût-ce que pour capturer une belle image sur un site internet. Voici un très bon outil qui vous permettra de faire des captures d'écran d'une manière professionnelle.

**- Ducklink**

> " http://www.ducklink.com/ "

Le [site est en anglais, de mêm](http://www.ducklink.com/)e que ce petit logiciel qui est très léger sur votre ordinateur et ne prends pas beaucoup d'espace en mémoire.

Dès l'apparition de la page, une description de l'outil vous est donné et déjà, vous pouvez vous faire une première idée de ce que permets de faire ce logiciel.

Après un rapide téléchargement, vous procèderez à son installation à la suite de laquelle un petit logo viendra s'ajouter dans votre barre d'état, tout près de l'heure du système.

Là, plusieurs choix s'offrent à vous : soit vous décidez de saisir une zone rectangulaire, tout ou partie de la zone windows, le contenu d'une page web ou la zone plein écran, ce que l'on fait habituellement.

Un écran s'affiche dès que vous relâchez le bouton de saisie, vous aurez ensuite le choix d'ajouter des annotations, de le sauver dans le presse-papier pour des copier-coller ultérieurs ou encore de le sauver au format jpeg dans le dossier de votre choix.

**Bonne capture.** 

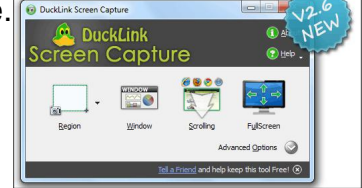